# 시작

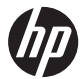

# **AP 빠른 설치**

HP 소비자 PC

#### 저작권 및 라이센스

© Copyright 2011 Hewlett-Packard Development Company, L.P. 본 문서에 포함된 정보는 예고 없이 변경될 수 있습니다.

Hewlett-Packard 제품 및 서비스의 유일한 보증 은 해당 제품 및 서비스와 함께 제공되는 명시된 보증서에 진술되어 있습니다. 본 문서의 어떠한 내용도 추가 보증을 구성하는 것으로 해석될 수 없습니다. HP 는 본 문서에 포함된 기술상 또는 편집상의 오류나 누락에 대해 책임지지 않습니 다.

HP 는 HP 에서 제공하지 않은 장비에서의 소프 트웨어의 사용이나 신뢰도에 대해 책임을 지지 않습니다.

본 문서에는 저작권에 의해 보호되는 소유권 정 보가 포함되어 있습니다. 사전에 HP 의 서명 승 인 없이 본 문서의 일부라도 복사, 제작하거나 다른 언어로 번역할 수 없습니다.

#### Hewlett-Packard Company

P.O. Box 4010

Cupertino, CA 95015-4010

#### USA

이 제품에는 미국 특허권 및 기타 지적 재산권에 의해 보호되는 저작권 보호 기술이 적용되어 있 습니다. 이 저작권 보호 기술의 사용은 Macrovision 의 승인을 받아야 하며, Macrovision 이 승인하지 않는 한, 가정용 및 기 타 제한된 보기 전용으로 사용됩니다. 리버스 엔 지니어링 및 디스어셈블리는 금지되어 있습니 다.

Microsoft 와 Windows 는 미국 및 기타 국가에서 Microsoft Corporation 의 상표입니다.

HP 는 합법적인 기술 사용을 지원하며 저작권법 의 허용 범위를 벗어난 목적으로 제품을 사용하 도록 보증하거나 장려하지 않습니다.

본 문서의 정보는 통지 없이 변경될 수 있습니 다.

#### 보증서 인쇄본 요청

제품에 적용되는 명시된 HP 제한 보증서는 PC 의 시작 메뉴를 이용하거나 제품과 함께 동봉된 CD/DVD 를 통해 확인할 수 있습니다. 일부 국 가/지역에서는 HP 제한 보증서가 인쇄물 형태 로 제품과 함께 동봉되어 제공됩니다. 보증서가 인쇄물 형태로 제공되지 않는 국가/지역의 경우 에는 [hp.com/go/orderdocuments](http://www.hp.com/go/orderdocuments) 를 통하거나 다음 주소로 서신을 보내 인쇄본을 요청할 수 있 습니다. Hewlett-Packard, MS POD, 11311 Chinden Blvd., Boise, ID 83714, U.S.A.; Hewlett Packard, POD, P.O. Box 200, Alexandra Post Office, Singapore 911507. 제품

명, 보증 기간, 이름 및 주소를 함께 적어 주십시 오.

# 목차

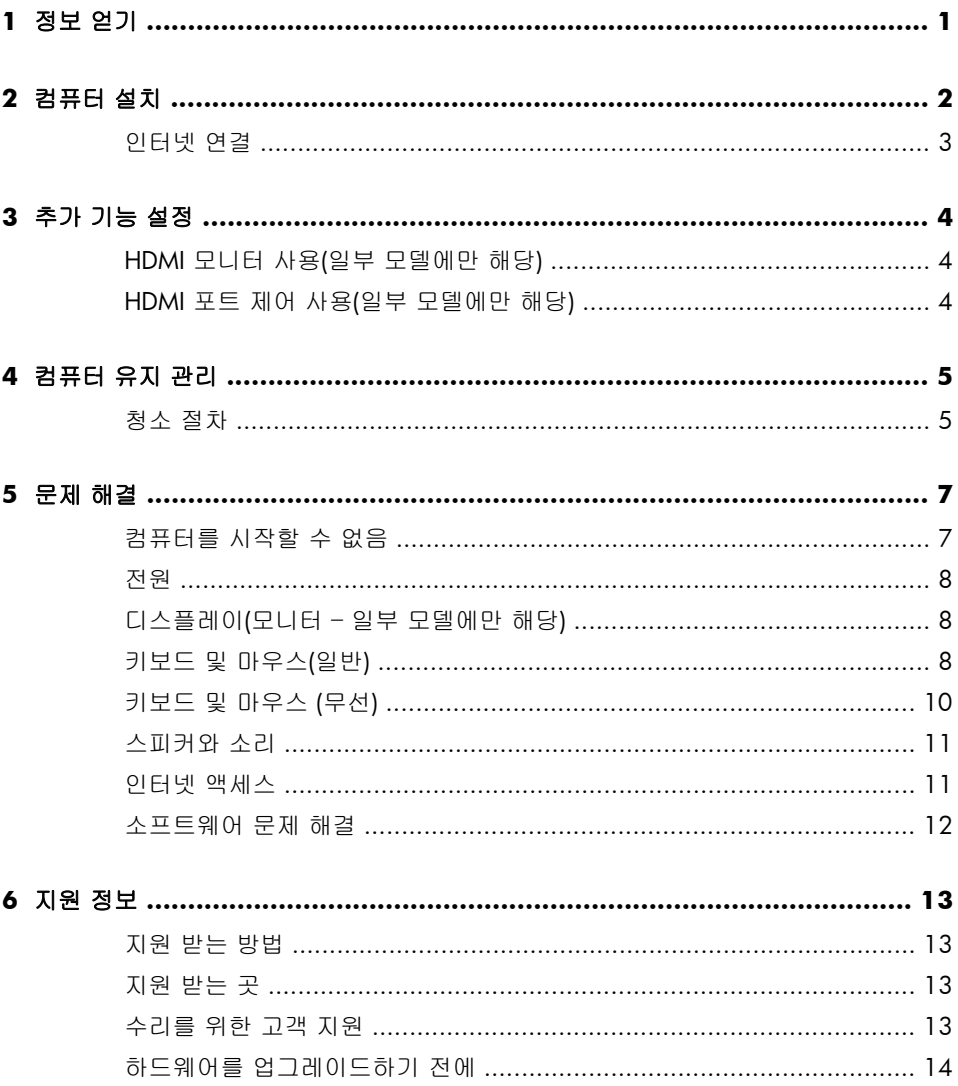

# <span id="page-6-0"></span>**1** 정보 얻기

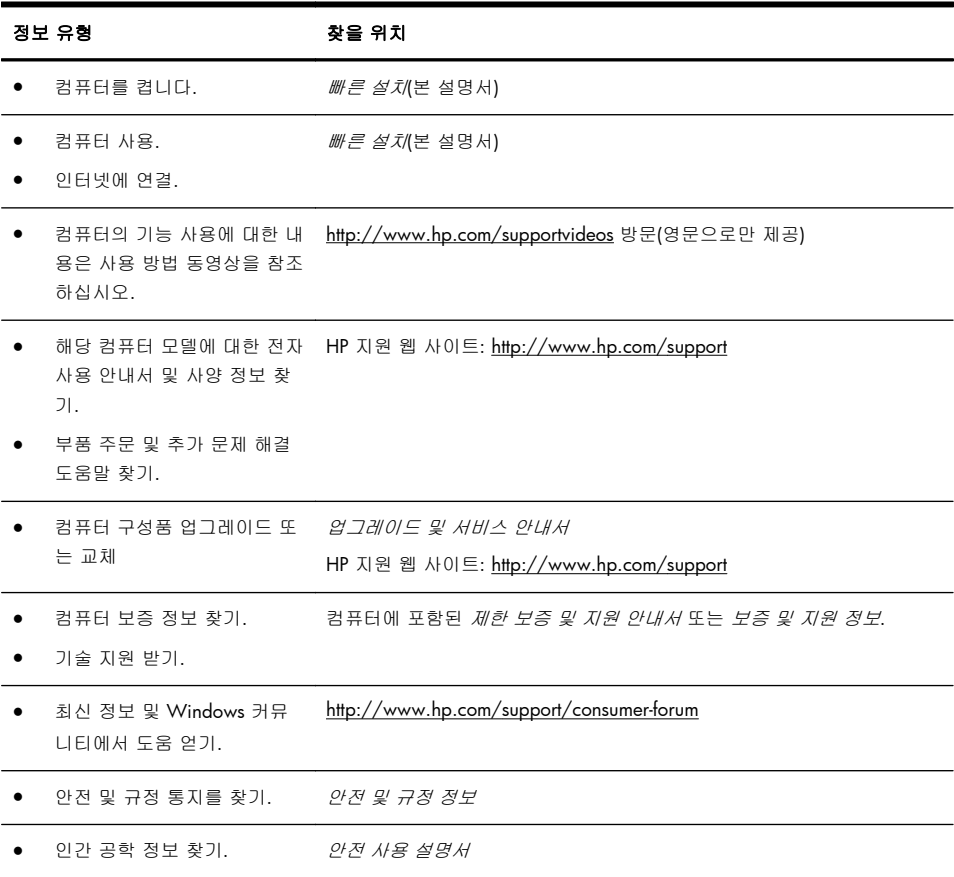

## <span id="page-7-0"></span>**2** 컴퓨터 설치

- 경고! 감전 또는 사용 중인 장비 손상을 방지하려면 다음 사항을 준수하십시오.
	- 컴퓨터를 물, 먼지, 습기 및 그을음으로부터 멀리 하십시오. 내부 온도가 상승되 거나 화재 또는 감전사의 원인이 될 수 있습니다.
	- 반드시 전원 코드 접지 플러그를 사용합니다. 접지 플러그는 중요한 안전 장치 입니다.
	- 전원 코드는 언제든지 쉽게 접근할 수 있는 접지된 전기 콘센트에 꽂으십시오.
	- 장치의 전원을 차단할 때는 전기 콘센트에서 전원 코드를 뽑으십시오. 레이저 광선에 대한 직접적인 노출을 피하려면 CD 또는 DVD 드라이브 케이스를 열지 마 십시오.

• 전원 공급 장치는 컴퓨터를 구입한 국가/지역에 맞게 사전 설정되어 있습니다. 변경하고자 할 경우, AC 전원 콘센트에 컴퓨터를 연결하기 전에 해당 지역의 전 압 요구사항을 확인하십시오.

컴퓨터가 무거울 수 있습니다. 컴퓨터를 옮길 때는 신체에 무리가 가지 않도록 바 르게 들어서 옮겨야 합니다.

심각한 부상의 위험을 줄이려면 *안전 사용 설명서*를 읽으십시오. 이 설명서는 <http://www.hp.com/ergo> 웹 사이트에서 찾을 수 있습니다.

- **1**. 컴퓨터의 모든 통풍구가 막히지 않고 케이블은 통로나 밝을 수 있는 장소 또 는 가구에 눌려 손상될 수 있는 곳을 피해서 컴퓨터를 설치하십시오.
- **2**. 모니터, 컴퓨터 및 주변 장치의 모든 전원 코드를 급전압 보호라고 별도로 표시된 급전압 보호 장치나 UPS 또는 유사한 장치에 연결합니다. 컴퓨터가 TV 튜너나 모뎀 또는 전화와 연결되어 있는 경우에는 이러한 신호 입력을 사 용하여 급전압으로부터 컴퓨터를 보호할 수도 있습니다. TV 케이블 또는 전 화 선 코드를 급전압 보호 장치에 연결한 다음 장치를 컴퓨터에 연결하십시 오.
- **3**. 제품 CD 에 있는 안전 및 규제 정보 문서를 읽으십시오.
- **4**. 올바른 워크스테이션 설정, 자세, 건강과 업무 습관 및 전기와 기계 안전 정 보를 보려면 *안전 및 편의 설명서*를 읽으십시오. 이 설명서는 제품 CD 에 있 습니다.
- ||| 참고: 라이센스가 있는 정품 소프트웨어만 사용하십시오. 복사본 소프트웨어를 설치하는 것은 불안정한 설치의 원인이 될 수 있거나 컴퓨터를 바이러스로 감염 시킬 수도 있으며 불법입니다.

보안 솔루션은 정보 유출, 잘못된 처리 및 소프트웨어 공격을 막을 수는 있지만 예방할 수는 없습니다.

### <span id="page-8-0"></span>인터넷 연결

인터넷에 연결하는 단계:

- **1**. 설치 보기에 나온 대로 하드웨어를 연결합니다.
- **2**. 인터넷 서비스를 신청합니다.
	- ISP(인터넷 서비스 공급자)에 등록합니다. ISP(인터넷 서비스 공급자) 계 정이 있을 경우 이 단계를 건너뛰고 ISP 에서 제공하는 지침을 따르십시 오.
- **3**. ISP 를 통한 인터넷 연결을 사용하여 웹 브라우저를 열고 인터넷을 검색합니 다.

<mark>学 참고: 인터넷 연결에 문제가 있는 경우, <u>11[페이지의인터넷](#page-16-0) 액세스</u>를 참조하</mark> 십시오.

## <span id="page-9-0"></span>**3** 추가 기능 설정

#### **HDMI** 모니터 사용**(**일부 모델에만 해당**)**

컴퓨터에 장착된 그래픽 카드에 HDMI(고해상도 멀티미디어 인터페이스) 커넥터 가 있다면 모니터에는 DVI 또는 VGA 커넥터를, TV 에 연결할 때는 HDMI 를 사용 할 것을 권장합니다.

HDMI 를 사용하여 모니터와 연결하는 경우, 설정을 약간 조정해야 소리를 들을 수 있습니다. 이러한 이유로 HP 는 컴퓨터 초기 설치 동안 소리를 듣기 원하는 사 용자에게 아날로그 스피커를 컴퓨터에 연결할 것을 권장합니다.

최적의 보기 환경을 위해서는 모니터의 해상도 설정을 조정할 필요가 있습니다.

|| 28 참고: 컴퓨터 운영 체제를 복구해야 하는 경우에는 사운드를 활성화하고 HDMI 커넥터를 위한 해상도를 조정해야 합니다.

중요: HDMI 모니터는 소리를 활성화하고 해상도를 조정하기 전에 반드시 그래 픽 카드에 연결되어 있어야 합니다.

#### **HDMI** 포트 제어 사용**(**일부 모델에만 해당**)**

컴퓨터의 오른편에는 HDMI 포트와 볼륨 제어 단추가 있을 수 있습니다. 장치가 HDMI 포트에 연결되어 있지 않은 한, 볼륨 제어는 아무런 작동도 하지 않습니다. HDMI 제어는 해당 포트에 연결된 장치의 설정을 제어하기 위한 목적만을 갖고 있으며 시스템의 기타 미디어 장치를 제어하지 않습니다.

HDMI 포트 제어를 사용하려면 장치를 HDMI 포트에 연결합니다. 메뉴 단추(표시 된 제일 위의 단추)를 누릅니다. 새로운 화면 메뉴가 표시됩니다. +/- 단추를 사용 하여 밝기, 볼륨, 대비 또는 색균형을 선택합니다.

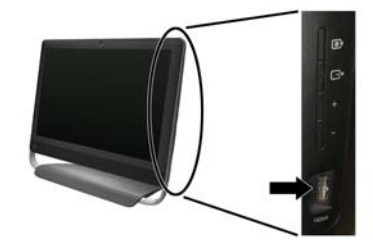

장치를 HDMI 포트에 연결하면 컴퓨터의 볼륨은 음소거됩니다. 측면 패널의 +/- 단추를 사용해도 컴퓨터의 볼륨은 변하지 않습니다.

# <span id="page-10-0"></span>**4** 컴퓨터 유지 관리

#### 청소 절차

컴퓨터에 먼지와 이물질이 없도록 하면서 과열되지 않도록 유지하면 컴퓨터 수명이 길어집니다.

- 먼지, 애완동물의 털 및 기타 이물질이 쌓이면 담요 효과가 발생할 수 있으며 그로 인해 여러 구성 요소가 과열될 수 있고, 키보드나 마우스의 경우에는 부드럽지 않거나 효율적으로 작동하지 않을 수 있습니다.
- 한 달에 1 회 정도 눈에 띄는 먼지나 이물질이 있는지 시스템을 점검하고 3 개월마다 청소해 줍니다.
- 청소에 관한 자세한 내용은 [www.hp.com/support](http://www.hp.com/support) 를 방문하십시오.

질을 제거합니다.

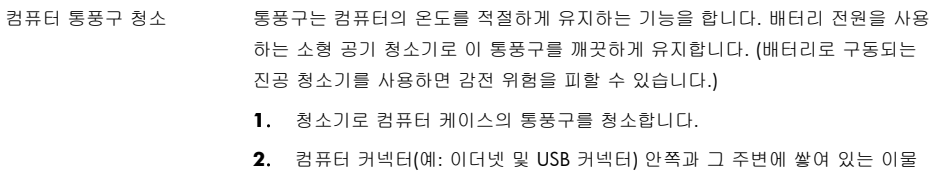

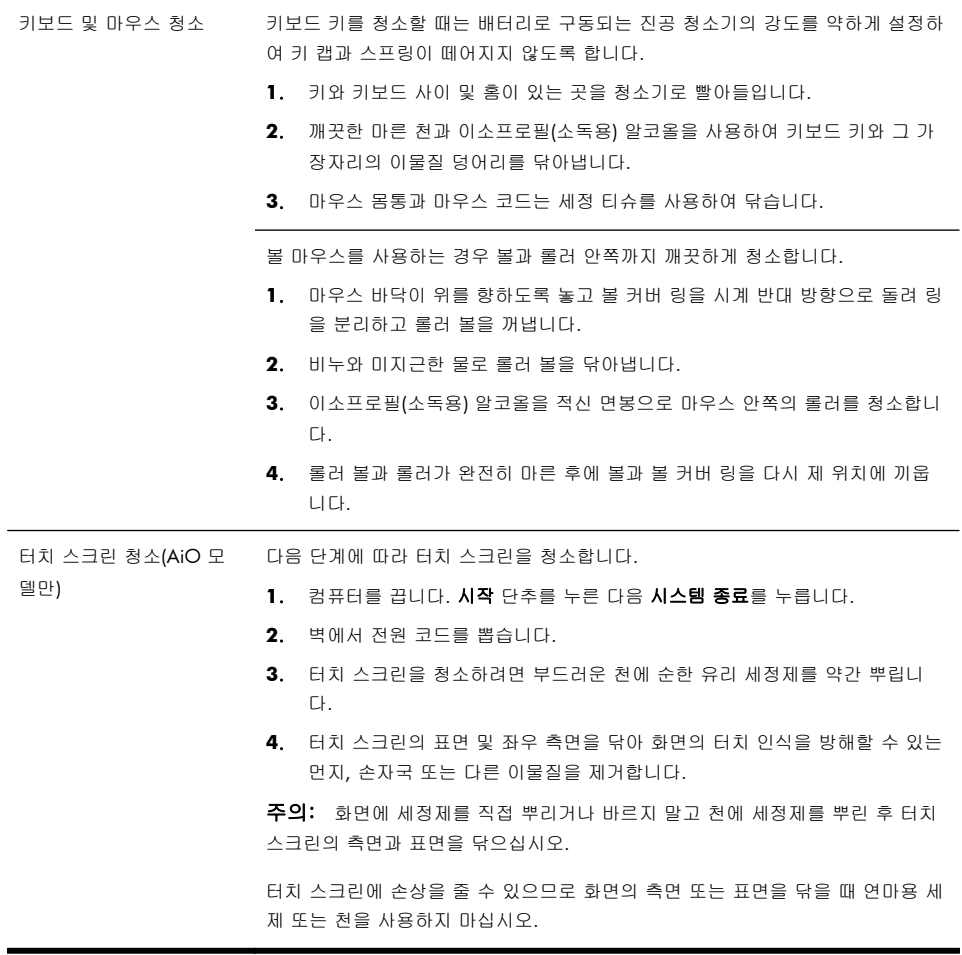

# <span id="page-12-0"></span>**5** 문제 해결

모니터 또는 프린터 문제와 같은 주변 장치의 특정 문제에 대한 정보는 제품 제조 업체에서 제공한 문서를 참조하십시오. 다음 표에는 컴퓨터를 설치, 시작 또는 사 용하는 동안 발생할 수 있는 문제 및 가능한 해결 방법이 나와있습니다.

자세한 정보나 추가적인 문제 해결 옵션에 대해서는 1[페이지의정보](#page-6-0) 얻기를 참조 하십시오.

### 컴퓨터를 시작할 수 없음

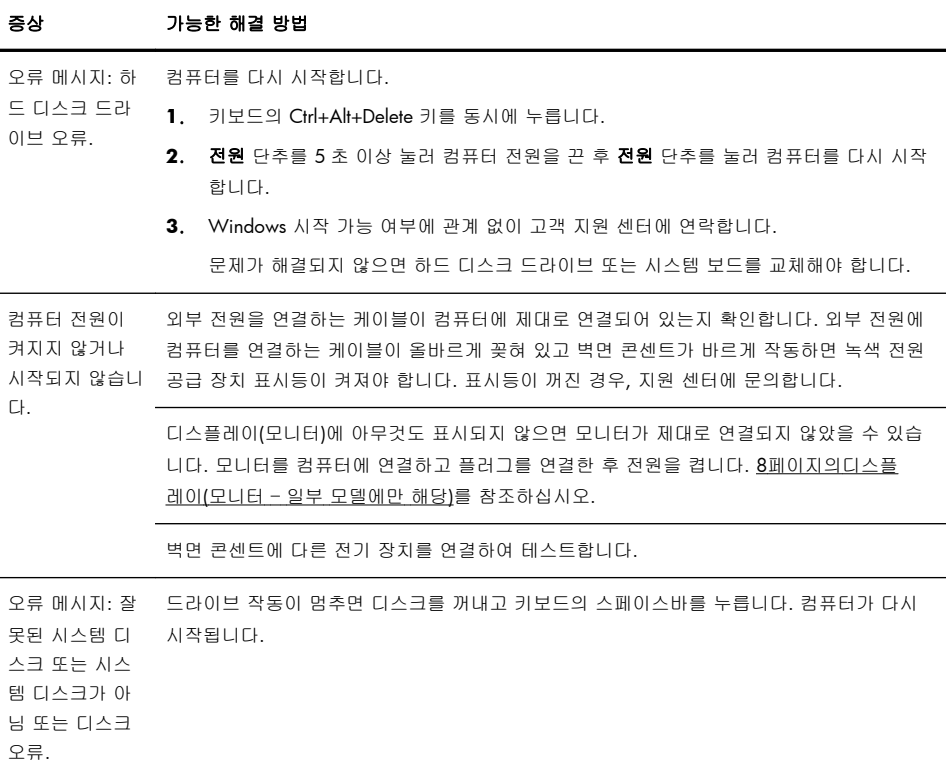

### <span id="page-13-0"></span>전원

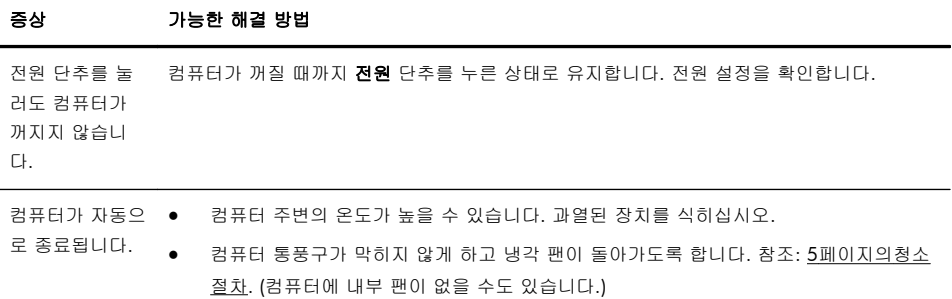

## 디스플레이**(**모니터 – 일부 모델에만 해당**)**

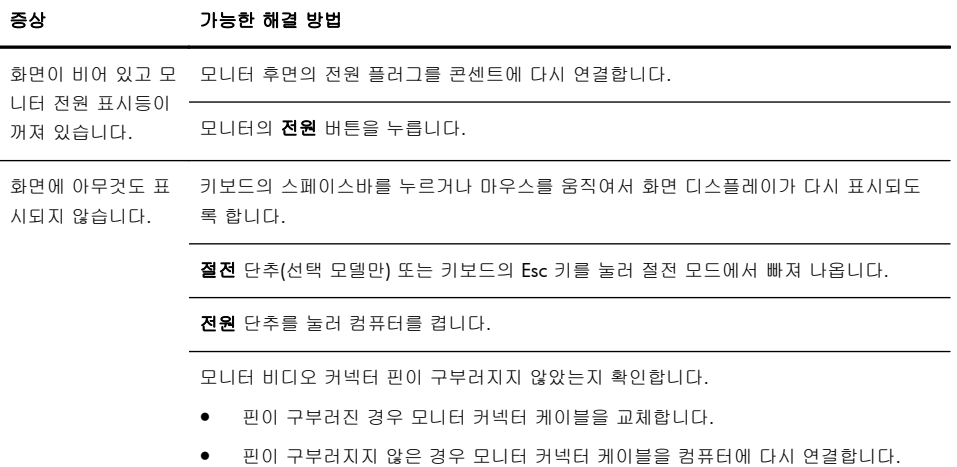

## 키보드 및 마우스**(**일반**)**

#### 증상 가능한 해결 방법

컴퓨터에서 키보드 명령 및 입력을 인식 퓨터를 다시 켭니다. 하지 못합니다. 마우스를 사용하여 컴퓨터를 끄고 컴퓨터 후면에서 키보드를 뺐다가 다시 연결한 후 컴

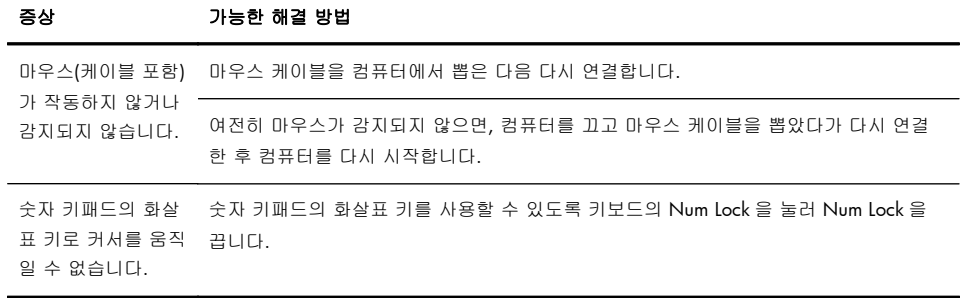

### <span id="page-15-0"></span>키보드 및 마우스 **(**무선**)**

#### 증상 가능한 해결 방법

무선 키보드 또는 마 . ● 우스가 작동하지 않 거나 감지되지 않습 니다.

- 무선 키보드 또는 무선 마우스를 수신기 영역 내에서 사용하고 있는지 확인합니다. 일반적으로 약 10m 이며 초기 설치 또는 재동기화 중에는 30cm 내입니다.
- 20 분 동안 사용하지 않으면 자동으로 실행되는 중지 모드가 아닌지 확인합니다. 다 시 활성화하려면 마우스 왼쪽 단추를 클릭합니다.
- 키보드와 마우스의 배터리를 교체합니다.
- 다음 단계를 따라 키보드 및 마우스를 수신기와 다시 동기화합니다.

다음 그림에 표시된 수신기, 무선 키보드 및 무선 마우스는 예제이며 실제 모델은 이와 다를 수 있습니다. 중요**:** 이 단계 중 무선 키보드 및 무선 마우스를 수신기와 동일한 수준 (수신기 30cm 내) 및 다른 장치의 간섭을 피할 수 있는 곳에 배치합니다.

**1**. 컴퓨터의 USB 커넥터에서 수신기를 뽑았다가 다시 연결합니다. 사용 중인 컴퓨터 모델에는 수신기 전용 커넥터가 있을 수도 있습니다. 가능한 경우, 컴퓨터 전면에 있 는 USB 커넥터를 사용합니다.

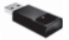

**2**. 마우스가 켜져 있는지 확인하고(**A**) 수신기의 LED 가 켜질 때까지 또는 깜박거림이 멈출 때까지 5 ~ 10 초 동안 마우스 바닥에 있는 연결 단추(**B**)를 누른 상태로 유지합 니다. 수신기 연결 세션의 시간 초과는 60 초입니다. 연결은 되었지만 수신기가 시 간 초과되지 않았는지 확인하려면 마우스를 움직여서 화면에서 반응을 확인합니다.

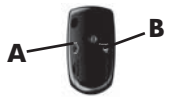

- **3**. 마우스가 연결되고 난 후에는 아래 단계를 계속 진행하여 키보드에도 같은 절차를 반복합니다.
- **4**. 수신기에 있는 LED 가 깜박거릴 때까지 또는 깜박거림을 멈출 때까지 키보드의 바닥 쪽에 있는 연결 단추(**C**)를 5 ~ 10 초 동안 누른 상태로 유지합니다.

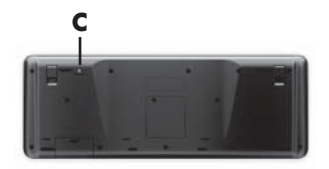

## <span id="page-16-0"></span>스피커와 소리

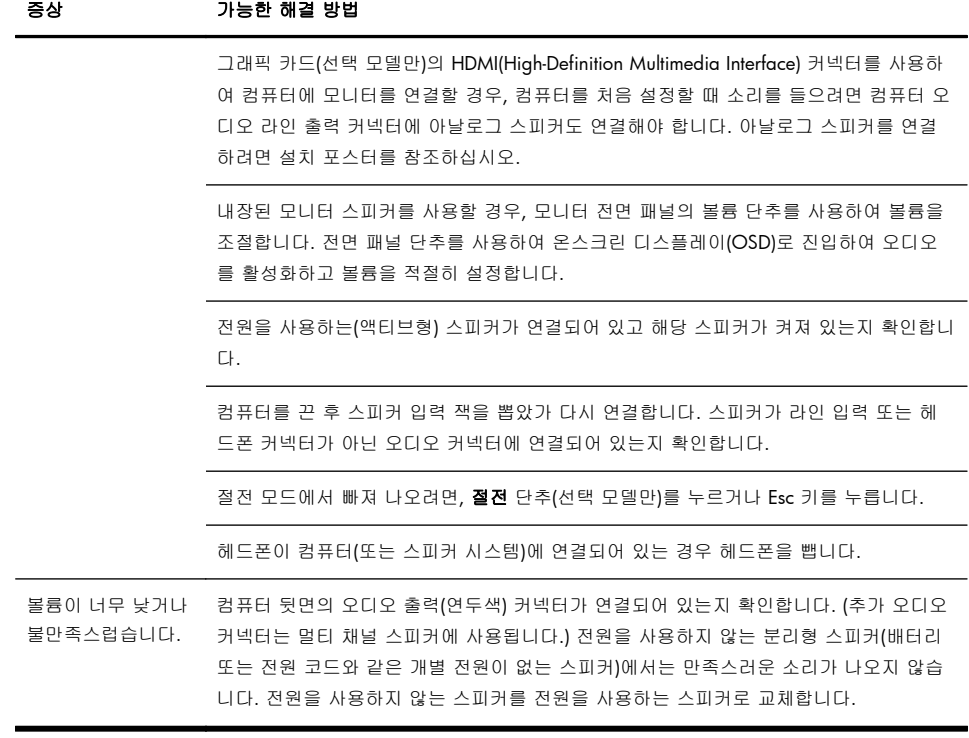

## 인터넷 액세스

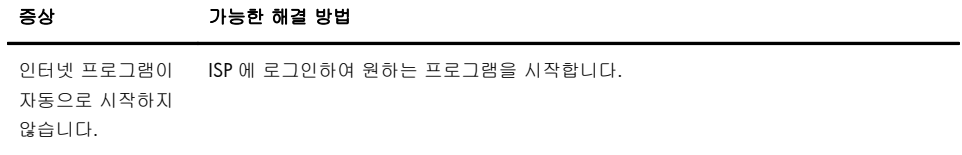

<span id="page-17-0"></span>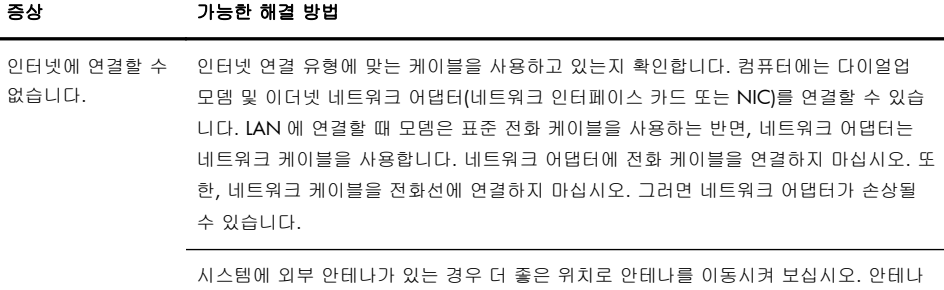

가 내부에 있는 경우에는 컴퓨터를 이동시켜 보십시오.

나중에 다시 연결을 시도하거나 ISP(인터넷 서비스 제공 업체)에 지원을 요청합니다.

### 소프트웨어 문제 해결

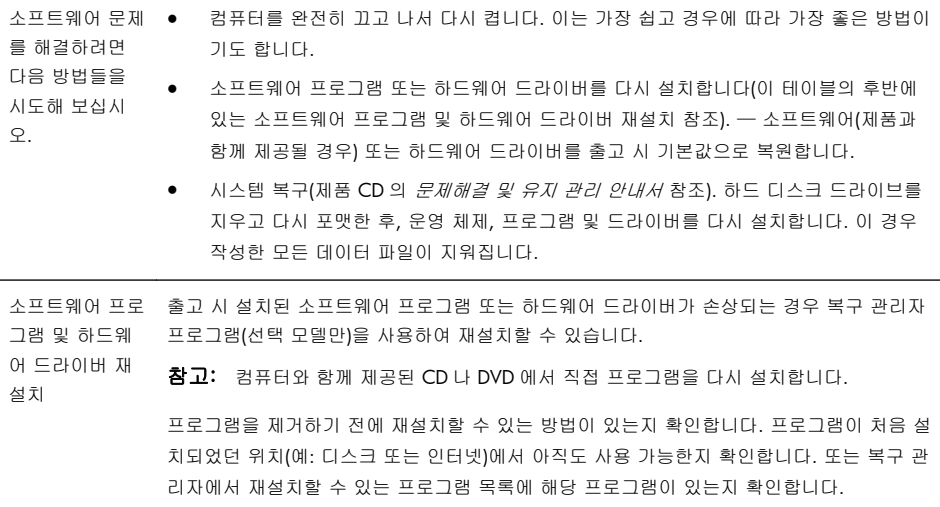

## <span id="page-18-0"></span>**6** 지원 정보

#### 지원 받는 방법

연락하기 쉽고 이용하기 편합니다. 다양한 수상 경력의 HP 고객 지원은 컴퓨터에 서 최상의 결과를 얻을 수 있도록 돕겠다는 HP 의 약속입니다. 컴퓨터에 설치된 도구를 사용하거나 웹, 전화 또는 현지 판매 업체를 통해서 필요한 정보를 구할 수 있습니다.

HP 고객 센터에 연락하기 전에 다음 정보들을 가까운 곳에 두시는 것이 좋습니 다.

- 모델 번호
- 시스템(제품) 번호
- 일련 번호
- 소프트웨어 제조 번호
- 운영 체제
- 구입 날짜

나중에 참조할 수 있도록 사용 중인 제품의 정보를 적어 두십시오.

목록의 처음 4 개 항목(모델 번호, 제품 번호, 일련 번호 및 소프트웨어 제조 번호) 은 키보드의 Ctrl+Alt+S 키를 동시에 누르면 확인할 수 있습니다.

반드시 등록하시기 바랍니다.

<http://www.hp.com/apac/register> 로 이동하십시오.

#### 지원 받는 곳

온라인 도움말을 보려면 HP 고객 지원 센터(<http://www.hp.com/support>)로 이동 하십시오.

상담 전화 지원을 받을 수 있는 기간은 컴퓨터를 구입한 날로부터 30 일간이며, 30 일이 지난 후에는 요금이 부과될 수 있지만 도움 지원은 계속 이용할 수 있습 니다.

#### 수리를 위한 고객 지원

컴퓨터를 수리해야 하거나 부품을 교체해야 할 경우 다음 중 한 가지 방법을 선택 합니다.

- 대부분의 컴퓨터 부품은 쉽게 교체할 수 있습니다. 이 방법은 가정이나 직장 에서 며칠 내에 부품을 직접 받아볼 수 있기 때문에 가장 빠른 수리 방법으 로 볼 수 있습니다.
- 컴퓨터를 수리해야 할 경우에는 HP 고객 지원 센터에서 컴퓨터 수리 서비스 를 제공해 드립니다.

<span id="page-19-0"></span>이러한 서비스가 보증 기간 동안 제공됩니다.

제한 보증 및 지원 안내서의 하드웨어 제한 보증 섹션에 설명된 본 제품의 보증서 에는 일부 중요한 세부 사항뿐 아니라 몇 가지 제한 및 예외 사항도 있습니다.

#### 하드웨어를 업그레이드하기 전에

의도하는 모든 하드웨어 업그레이드는 새 컴퓨터를 완전히 설치한 후에 해야 합 니다. 설치에 대한 도움말은 시스템에 들어 있는 설치 포스터를 참조하십시오. 시 스템을 설치하고 켜는 데 문제가 있는 경우, 이 안내서의 앞 부분에 나오는 HP 고 객 지원 센터에 즉시 연락하여 HP 고객 담당자의 도움을 받으십시오. 이 절차는 시스템을 업그레이드 하기 전에 먼저 수행되어야 합니다.

컴퓨터 뒷면에 있는 보안 표시를 떼어내면 시스템을 업그레이드하기 전에 컴퓨터 가 올바르게 작동하고 있었음을 인정하는 것이 됩니다. 일단 보안 표시를 떼어내 면 제한 보증 및 지원 안내서의 하드웨어 제한 보증 섹션에 나열된 계약 및 조건 이 지역 법규에서 정하는 한도 내에서 해당 컴퓨터에 적용됩니다.